## **Ligne de commande UNIX**

Philippe Veber 16 octobre 2023

### <span id="page-1-0"></span>**[Principaux concepts](#page-1-0)**

Un **système d'exploitation** est un ensemble de programmes sur lesquels les applications que l'on utilise s'appuient pour :

- obtenir du temps processeur, de la mémoire
- accéder aux périphériques de stockage, d'entrée (clavier, souris, scanner etc) ou de sortie (imprimante, carte graphique, carte son etc).
- lancer d'autres programmes

UNIX est une famille de systèmes d'exploitation comprenant notamment Linux et MacOS X. Ces systèmes présentent de grandes similarités.

### **Le terminal**

Aussi appelé shell, programme permettant d'interagir avec le système d'exploitation, à l'aide de **commandes**.

Travailler en ligne de commande, c'est donc interagir avec le système d'exploitation (p. ex. pour gérer des fichiers) en entrant des commandes (plutôt qu'avec une souris).

Le terminal est un **interpréteur**, i.e. un programme répétant la boucle :

- lire une commande
- exécuter la commande
- afficher le résultat

#### **Lancer un terminal**

- sous Linux Debian/Ubuntu:  $CTRL + ALT + T$
- sous MacOSX: Applications > Utilitaires > Terminal  $\frac{3}{2}$
- interface universelle pour utiliser des programmes d'analyse
- il existe un grand nombre de commandes, et celles-ci peuvent être combinées pour réaliser des traitements très sophistiqués
- permet d'automatiser ("scripter") ces traitements
- fonctionne à l'identique à distance

### **L'invite**

- court message précédant l'emplacement où l'on peut entrer une commande
- apporte généralement des informations utiles
- se termine par un caractère \$ qui signale le début de la ligne de commande
- après avoir tapé sa commande, on l'envoie à l'interpréteur avec ENTRÉE
- CTRL+D pour terminer

Un premier exemple de commande :

\$ date

jeu. 06 oct. 2022 10:28:09 CEST

**Fichier** suite d'octets formant un document. Chaque fichier a un nom qui permet de le désigner

**Répertoire** structure contenant des fichiers ou d'autres répertoires. Il existe un répertoire particulier appelé **répertoire racine** et noté /, à partir duquel on peut retrouver n'importe quel fichier.

**Système de fichiers** organisation hiérarchique des fichiers accessibles au système (on parle aussi d'arborescence).

### **Chemin**

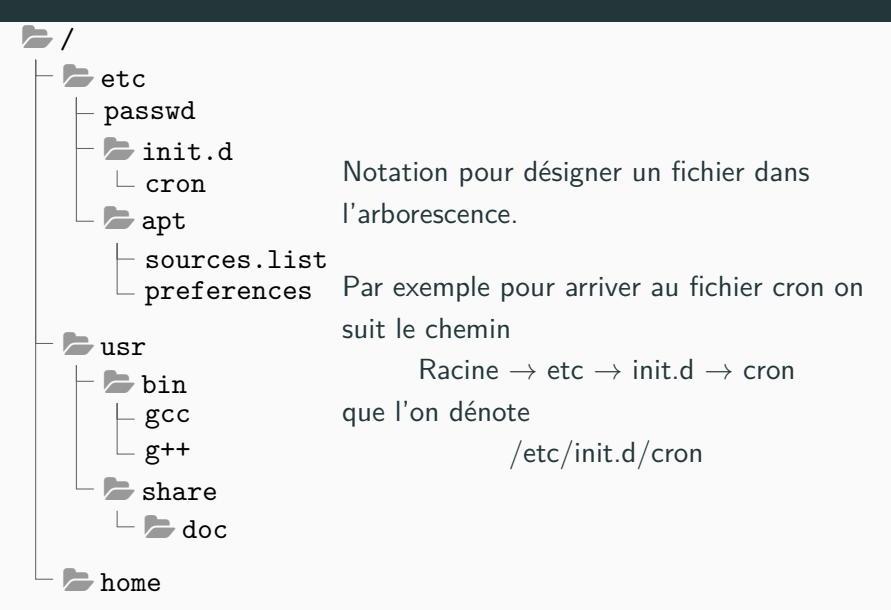

La commande ls permet de lister le contenu d'un répertoire  $$ 1s /$ bin boot cdrom dev etc home lib [...] On voit que la commande ls prend un **argument**, à savoir le chemin que l'on veut examiner

La commande tree affiche une arborescence

```
$ tree .
.
    img
       asymetric_cryptography_step1.png
        asymetric_cryptography_step2.png
    intro_R.Rmd
    Makefile
    intro_unix.md
```
À tout moment, le terminal est "positionné" sur un répertoire, appelé **répertoire courant**. Cette information est utilisée par les commandes de différentes manières.

pwd (print working directory) affiche le répertoire courant :

\$ pwd /home/pveber/w/formation-ngs-cnrs La commande cd (change directory) permet de changer le répertoire courant :

 $$ cd /$ \$ pwd /

On peut appeler cd avec l'argument  $-$  pour retourner à la position précédente.

Exercice : vérifier la fonctionnalité de cd -

Le symbole . représente le répertoire courant :

```
$ pwd
/home/pveber/w/formation-ngs-cnrs
$ ls /home/pveber/w/formation-ngs-cnrs
intro_unix.md intro_unix.pdf Makefile
$ 1s.intro unix.md intro unix.pdf Makefile
$ ls
intro_unix.md intro_unix.pdf Makefile
```
On voit que si on appelle ls sans argument, la commande affiche le contenu du répertoire courant par défaut

Le symbole .. représente le **répertoire parent**, c'est-à-dire le répertoire contenant le répertoire courant.

Par exemple si le répertoire courant est /A/B, .. désigne le répertoire A.

Pour déplacer le répertoire courant vers A, il suffit d'écrire :

\$ pwd  $/$ A $/$ B \$ cd .. \$ pwd  $/A$ 

Un chemin commençant par . ou .. est appelé **relatif** et **absolu** s'il commence par /

**Exercice**: déterminer le chemin relatif depuis B de A, C, D et E

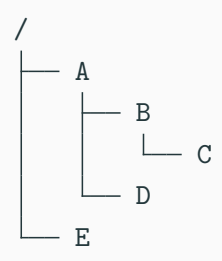

On peut demander au shell de **compléter** le chemin que l'on est en train de taper avec la touche **tabulation**.

Lorsqu'on tape sur tabulation

- s'il n'y a qu'un seul chemin possible pour compléter ce que vous avez déjà tapé, le shell complète
- sinon il ne fait rien mais affichera toutes les possibilités si vous tapez à nouveau sur tabulation

Avantages :

- plus rapide
- plus sûr (pas de risque de typo)
- permet de détecter un fichier absent **avant** de lancer la commande

La complétion peut aussi fonctionner avec les options d'une commande

**Exercice**: Lister le contenu du répertoire /usr/lib/xorg/modules/drivers/ en tapant le moins de lettres possible. Combien en faut-il ?

**Exercice**: Affichez toutes les options de ls avec la complétion.

On peut modifier le comportement d'une commande à l'aide d'**options** :

 $$ 1s -1$ total 184 -rw-rw-r-- 1 pveber pveber 4366 oct. 6 07:24 intro\_unix.md -rw-rw-r-- 1 pveber pveber 170774 oct. 6 07:24 intro\_unix.pdf -rw-rw-r-- 1 pveber pveber 57 oct. 6 07:01 Makefile

Ici l'option -l indique à ls de fournir plus de détails sur les fichiers listés.

# <span id="page-18-0"></span>**[Commandes pour la gestion des](#page-18-0) [fichiers et répertoires](#page-18-0)**

On utilise la commande mkdir. Dans l'exemple suivant les # introduisent des commentaires, c'est-à-dire du texte non interprété par le terminal.

\$ mkdir site # création du répertoire  $$ 1s$ ligne-de-commande.md site uikit.html \$ ls site # le répertoire créé est vide initialement \$ touch site/index.html # on crée un fichier vide dans le nouveau \$ ls site # répertoire index.html

Au passage on a vu la commande touch qui permet entre autres de créer un fichier vide.

En utilisant mkdir et **sans utiliser** cd, reproduire l'arborescence suivante :

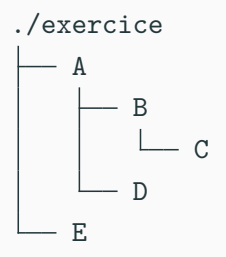

Aller dans le répertoire B, puis déplacez-vous successivement vers A, C, D et E en une seule commande cd. Vous pouvez facilement revenir à B à chaque fois en utilisant la commande cd -

On utilise la commande cp qui prend deux arguments

```
$ ls
ligne-de-commande.md site uikit.html
$ cp site/index.html .
$1sindex.html ligne-de-commande.md site uikit.html
```
On voit sur cet exemple l'utilité de la notation . : elle nous permet de dire "copie le fichier dans le répertoire où je me trouve". Si on souhaite copier un répertoire il faut ajouter l'option -r

```
$ cp -r mon_repertoire /ma/clef/usb
```
Dans la mesure où le nom d'un fichier est aussi son chemin dans l'arborescence, il n'y a pas de différence en UNIX entre renommer et déplacer un fichier. La commande pour cette opération s'appelle mv:

```
$1s
```
index.html ligne-de-commande.md site uikit.html \$ mv index.html essai\_index.html \$ ls essai\_index.html ligne-de-commande.md site uikit.html On utilise la commande rm pour effacer un fichier. Pour effacer un répertoire vide, on peut utiliser la commande rmdir. Pour effacer un répertoire non-vide, il faut utiliser  $rm$  avec l'option  $-r$  (pour récursif).

```
$ rm essai_index.html
$ rmdir site
rmdir: impossible de supprimer 'site': Le dossier n est pas vide
$ rm -r site
$1sligne-de-commande.md uikit.html
```
**ATTENTION** Un fichier supprimé avec rm est réellement supprimé, pas simplement "déplacé à la corbeille", il faut donc être prudent·e quand on s'en sert, tout particulièrement avec l'option -r.

La commande man permet d'accéder aux pages de manuel de nombreux programmes. Ces pages d'aide ne sont en général pas très didactiques, mais elles fournissent une référence très précise sur le comportement des commandes.

\$ man ls

Pour quitter la page de manuel, tapez q.

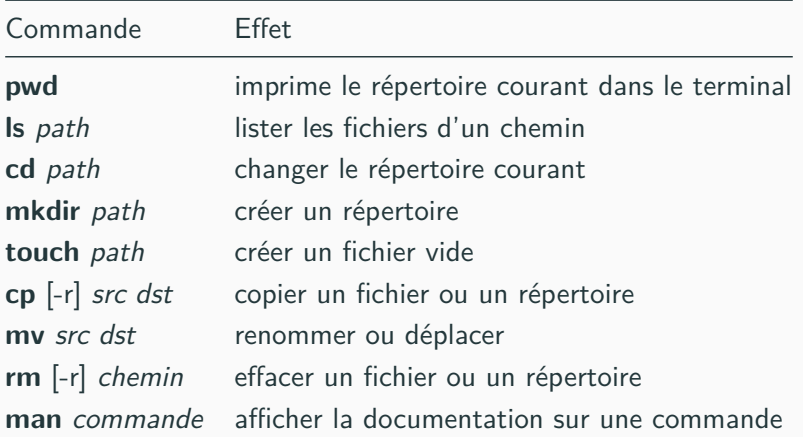

# <span id="page-26-0"></span>**[Inspecter le contenu d'un fichier](#page-26-0)**

Prescription sur la structure du contenu d'un fichier, permettant de décoder l'information qui s'y trouve.

On parle de format :

- texte quand il repose sur le codage des caractères alpha-numériques ASCII (CSV, FASTA, HTML)
- binaires pour des codages spécialisés (JPG, ZIP)

Le format d'un fichier est souvent suggéré dans son nom, par la présence d'une **extension** :

- partie du nom du fichier à droite du point le plus à droite (doc.2.**pdf**)
- attention l'extension est déclarative et non vérifiée

On peut utiliser la commande file qui inspecte le contenu d'un fichier pour déterminer le format :

\$ file intro\_unix.pdf intro unix.pdf: PDF document, version 1.5

```
$ head /etc/passwd
root:x:0:0:root:/root:/bin/bash
daemon:x:1:1:daemon:/usr/sbin:/usr/sbin/nologin
bin:x:2:2:bin:/bin:/usr/sbin/nologin
[...]
$ head -n 1 /etc/passwd
root:x:0:0:root:/root:/bin/bash
```
On utilise la commande tail

\$ tail /etc/passwd pulse:x:124:131:PulseAudio daemon,,,:/run/pulse:/usr/sbin/nologin gnome-initial-setup:x:125:65534::/run/gnome-initial-setup/:/bin/false hplip:x:126:7:HPLIP system user,,,:/run/hplip:/bin/false [...]

- on peut utiliser la commande less
- visualisation interactive (utiliser les flèches)
- q pour quitter
- beaucoup de fonctionnalités utiles (recherche, coloration syntaxique)

<span id="page-32-0"></span>**[Retour sur les commandes](#page-32-0)**

### NOM-COMMANDE [OPTIONS] [ARGUMENT1 [ARGUMENT2 [...]]] Quelques exemples :

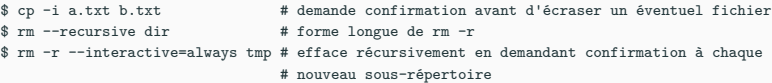

- option en forme courte avec un tiret vs forme longue avec 2 tirets
- les options peuvent venir avec une valeur, il y a alors deux syntaxes soit --option=value ou --option value (plus courant).

On peut désigner un ensemble de fichiers à l'aide du caractère \* appelé wildcard (ou joker).

\* représente toute séquence de caractères (même vide)

Exemples :

\$ ls \* \$ ls \*.pdf  $$ 1s *$  : ipg \$ ls abc\_\*.a\*

Exercice: donner des exemples de noms correspondant à chacun des cas ci-dessus

```
$ file /bin/ls
/bin/ls: ELF 64-bit LSB pie executable [...]
$ /bin/ls *.pdf
[...]
```
- quand on appelle une commande, on lance un fichier exécutable
- il existe un mécanisme pour retrouver le chemin du fichier exécutable à partir de son nom

Si une commande produit un affichage sur le terminal, on peut orienter celui-ci vers un fichier. On appelle cela une **redirection**.

Exemple :

```
$ ls *.fastq > liste fichiers fastq
```
Cette commande crée un nouveau fichier (et écrase au passage tout fichier existant à ce nom)

# <span id="page-37-0"></span>**[Organisation simple d'un projet](#page-37-0) [d'analyse de données](#page-37-0)**

Dans une analyse de données on manipule différents types de documents :

- des programmes ou scripts
- des données (tableaux, séquences, etc)
- de la documentation
- des graphiques

Une partie de ces documents est écrite dans des formats **texte**, ie comme du texte brut, sans formatage typographique.

Pour créer ces fichiers, on peut utiliser un **éditeur de texte**.

**Exercice** : essayer gedit en lançant la commande

\$ gedit **&**

Entrez un texte, sauvegardez-le dans un fichier et vérifier le contenu du fichier à l'aide de commandes appropriées dans le terminal.

Pour garder trace des commandes utilisées dans une analyse, on les conserve dans un (ou plusieurs) fichiers au format texte appelés **scripts**.

Un script de commandes du terminal doit avoir (convention) l'extension .sh

L'autre intérêt du script est que l'on peut "rejouer" facilement l'analyse

Il **FAUT** organiser vos fichiers de manière à **SÉPARER** ce que vous avez écrit et ce qui est généré par vos scripts.

En pratique on crée un répertoire appelé par exemple res qui est le seul endroit où vos commandes pourront générer des fichiers.

Voici une trame pour débuter

- 1. un fichier script.sh dans lequel consigner les commandes effectuées par votre analyse
- 2. res, **le seul** répertoire où vos programmes écriront des résultats.
- 3. data, un répertoire contenant les données brutes
- 4. README, un fichier texte contenant une description résumée du projet, un guide d'utilisation rapide et des informations utiles (auteurs/laboratoires impliqués, article associé à l'analyse, références biblio importantes . . . )
- 5. LICENSE, le texte d'une licence pour le code [\(Cecill-B\)](https://cecill.info/licences/Licence_CeCILL-B_V1-en.txt) par défaut, mais il faut prendre le temps de se renseigner avant de choisir.

### <span id="page-43-0"></span>**[Travailler à distance](#page-43-0)**

La commande ssh permet de lancer un nouveau terminal s'exécutant sur une autre machine accessible sur le réseau. Il faut disposer au préalable d'un compte sur la machine distante.

Il faut fournir :

- l'adresse de la machine distante
- un login
- un moyen pour s'authentifier

On utilise ensuite ce terminal exactement comme un terminal sur sa machine locale.

Elle est possible via deux méthodes :

- mot de passe
- **clefs cryptographiques**

Dans les deux cas, elle permet au serveur distant de vous authentifier, mais pas d'authentifier le serveur distant pour vous.

L'authentification par clef est plus sûre et plus pratique, mais demande une mise en place

#### **Identification par clef publique : le principe**

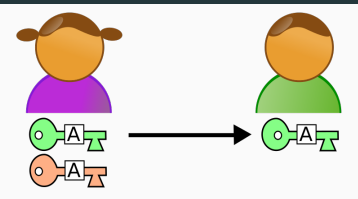

**Figure 1:** Création des clefs et partage de la clef publique

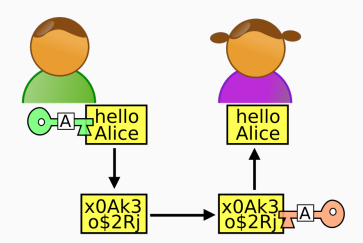

**Figure 2:** Authentification du propriétaire de la clef publique

[wikipedia] 41

Lancer

ssh-keygen

Par défaut les clefs ssh ne sont pas protégées par mot de passe (ou passphrase) mais il est préférable d'en ajouter.

Cette commande crée :

- la clef privée dans ~/.ssh/id rsa
- la clef publique dans ~/.ssh/id\_rsa.pub
- ouvrir le fichier ~/.ssh/id\_rsa.pub avec less et copier la ligne (CTRL+SHIFT+C)
- se connecter sur le serveur distant par mot de passe
- ssh <login>@<adresse>
	- ajouter la clef (avec un éditeur texte) dans le fichier ~/.ssh/authorized\_keys